#### **EPSON**® **PowerLite**® **8200i /9100i** Quick Setup

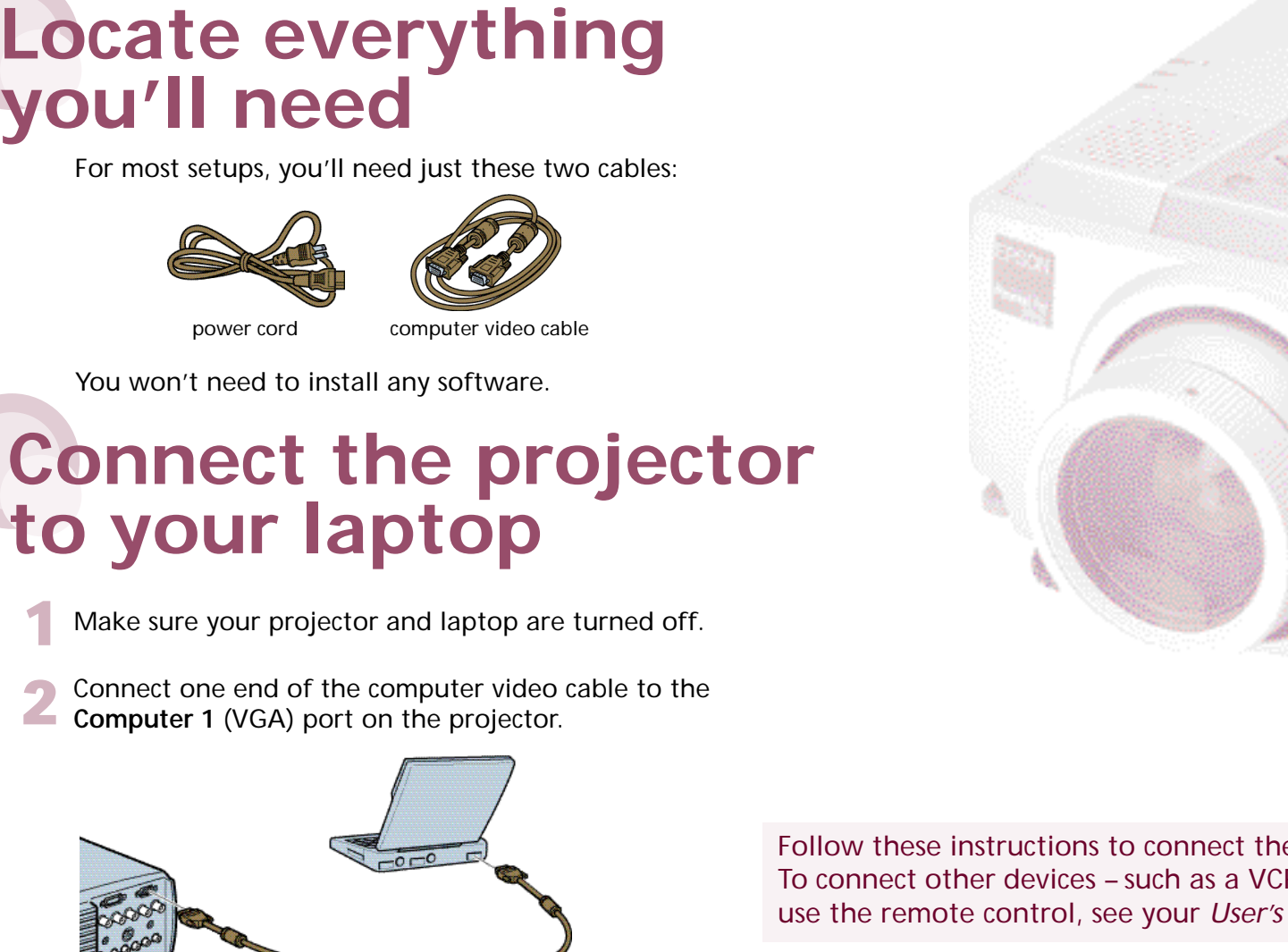

Follow these instructions to connect the projector to your laptop. To connect other devices – such as a VCR or desktop PC – and to use the remote control, see your *User's Guide*.

3 Connect the other end to your laptop's video or  $\Box$  monitor port. If you can't connect the cable to your PowerBook<sup>®</sup>, you may need to use an adapter. See your *User's Guide* for instructions.

### Plug in your projector

Connect the power cord to your projector and plug the other end into a grounded outlet.  $\cdots$ 

## Turn on your equipment

Remove the lens cap.

HERE

- 2 Press the red **Power** button on the projector to turn it on. The  $\bigcirc$  power light flashes green as the projector warms up, and the projection lamp comes on in about 30 seconds.
- 3 Turn on or restart your laptop. (Windows® only: If you see this Add New Hardware screen, click **Cancel**.)

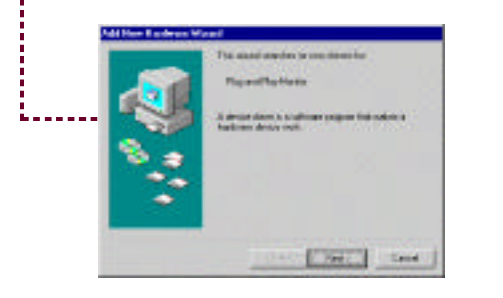

#### Caution: **Before unplugging the projector...**

To shut the projector down properly, press the red **Power** button twice. Let the projector cool while the c power light flashes orange (about a minute). Once the light stops flashing and stays on, it's safe to unplug the projector. Never unplug the projector when the  $\Diamond$  power light is green or flashing orange.

power light

power button

**Turn over** 

### Adjust the image

Note: If you see a blank screen after focusing, see the box below.

1 Rotate the focus ring to sharpen the image. Rotate the zoom ring to reduce or enlarge the image. (You can also move the projector closer to or farther from the screen.)

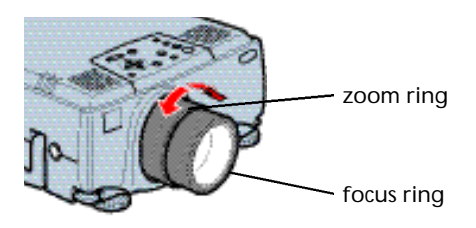

2 If you need to raise the image, press the lens shift knob to extend it and then rotate it until the image is positioned correctly.

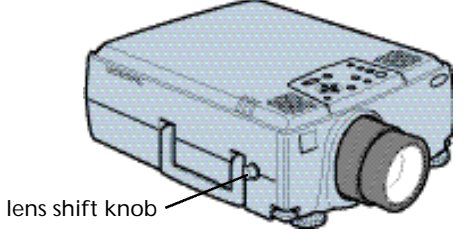

3 If the image isn't high enough after rotating the lens shift knob, you can raise it more by extending the projector's feet. Pull up the blue foot release levers and lift the front of the projector as shown. Once the image is positioned where you want it, release the levers to lock the feet in position.

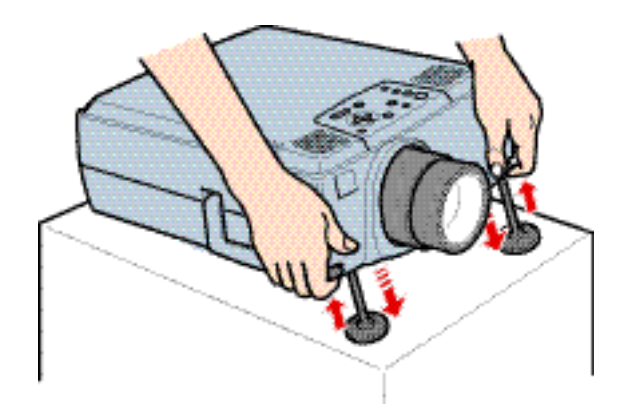

- 4 If your image looks like  $\Box$  or  $\Box$ , you've placed the projector off to one side of the screen, at an angle. Move it directly in front of the center of the screen, facing the screen squarely.
- 5 If your image looks like  $\Box$  or  $\Box$ , press the + or – side of the **Keystone** button to correct the shape of the image.

### If You See a Blank Screen

If you see a blank screen or the **No Signal** message after turning on your laptop, check the following:

• Make sure the  $\bigcirc$  power light is green and not flashing and the lens cap is off.

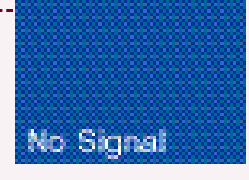

- Try turning off the laptop and restarting it.
- If you've connected more than one computer and/or video source, you may need to press the **Computer** or **Video** button on top of the projector. (Allow a few seconds for the projector to sync up after pressing it.)

#### If you're using a Windows laptop:

• Press the function key that lets you display on an external monitor. It may have an icon such as **E.C.**, or it may be labelled CRT/LCD. You may have to hold down the **Fn** (function) key while pressing it. Check your laptop's manual or online help for details. (Allow a few seconds for the projector to sync up after pressing it.)

On most systems, the  $\blacksquare$  key lets you toggle between the LCD screen and the projector, or display on both at the same time.

• You might need to use the Display utility in the Control Panel to enable both the LCD screen and external monitor port.

# **EPSON PowerLite 82000 fits discussions and the Lite**

If you're using a Macintosh with OS 9.x or earlier:

- 1. From the Apple menu, select **Control Panels**, then click **Monitors and Sound**.
- 2. Click the **Arrange** icon.

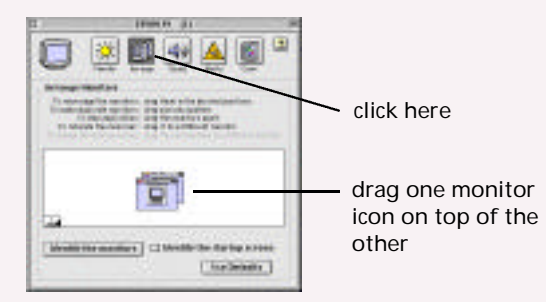

3. Drag one monitor icon on top of the other. This lets you display on the projector screen as well as the LCD screen.

#### If you're using a Macintosh with OS X:

- 1. From the Apple menu, select System Preferences, then click Displays.
- 2. Click **Detect Displays** to display part of your desktop on the projector screen.
- 3. To display the entire desktop on both your projector screen and LCD screen, click the **Arrange** tab. (If you don't see this tab, check to see if there is a window hidden by another window on your screen.)

click here

4. Click **Mirror Displays**. One of the monitor icons automatically moves on top of the other.

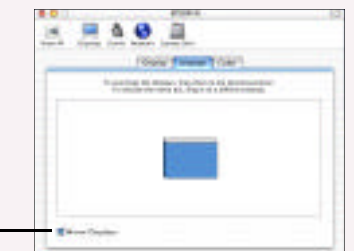

EPSON is a registered trademark of SEIKO EPSON CORPORATION. PowerLite is a registered trademark of Epson America, Inc. Copyright © 2002 by Epson America, Inc.